## **Entering a Preliminary Proposal in Cayuse**

For the most part, preliminary proposals are entered the same as full proposals. There are a few differences, however, as detailed below. Each **page** appears in the side navigation to the left-hand of the screen.

**General Information Page** – 3 sections should appear differently under the General Proposal Information Section: *Short Project Name, Proposal Type,* and *Title of Project.*

For *Short Project Name,* the phrase "Preliminary Proposal" should precede the name of the project.

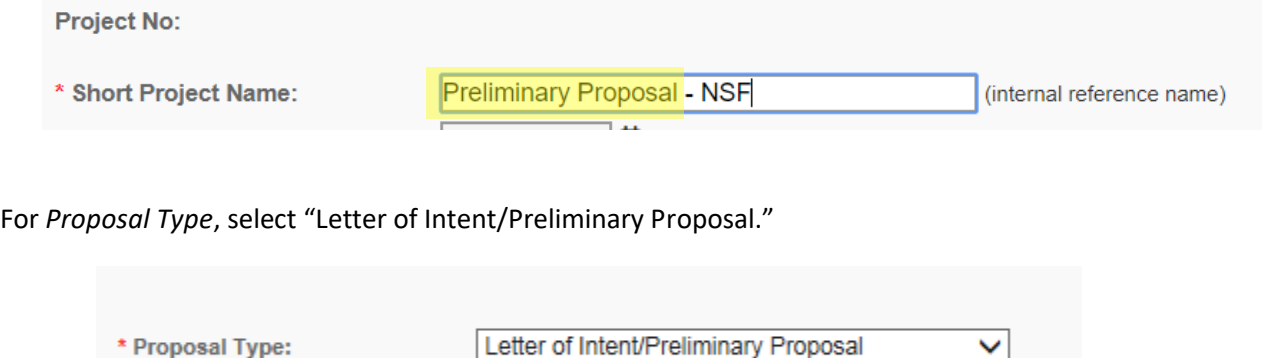

For *Title of Project,* the phrase "Preliminary Proposal" should precede the title of the project.

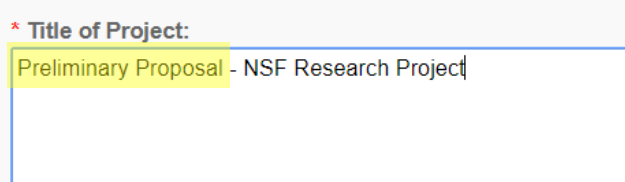

**Budget Page** – To avoid duplicate counting of amounts requested if a sponsor invites UTC to submit a full proposal, the budget for a preliminary proposal is always set at **\$0** (even if a budget is required for the submission.)

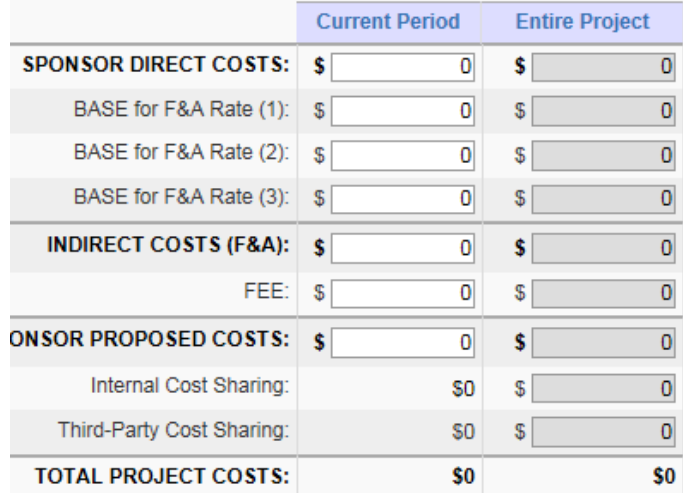

**Proposal Attachments Page** – Select "letter of intent" from the drop down menu for Document Type.

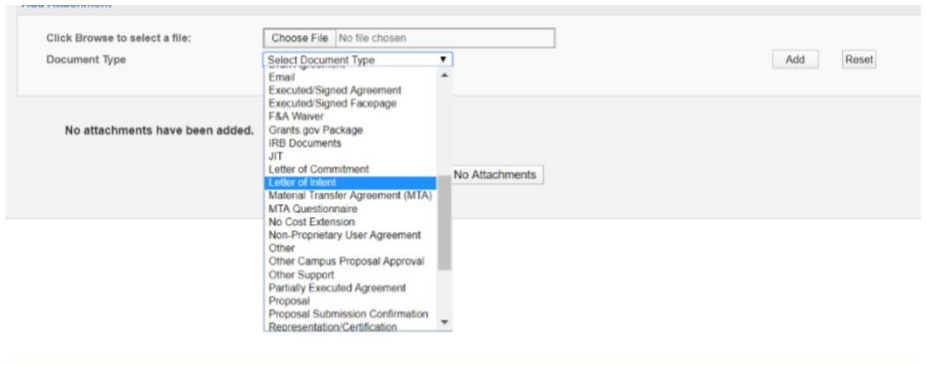

**Submission Notes Page** – Enter explanatory information concerning the budget, depending upon whether or not a budget is required in the preliminary proposal.

• **If a budget is required** for the preliminary, add an explanatory note such as the following:

This is a preliminary proposal. A preliminary budget is required and has been attached for your review. We have not entered a budget on the budget page to avoid duplicative counting of funds requested at the full proposal phase. If invited to submit a full proposal, the final proposal and budget will be routed in TERA-PAMS for your approval.

• **If a budget is not required** for the preliminary, add a submission note that the final budget will be circulated for approval when/if the actual proposal is requested, such as the following:

This is a preliminary proposal. A preliminary budget is not required. If invited to submit a full proposal, the final proposal and budget will be routed in TERA-PAMS for your approval.